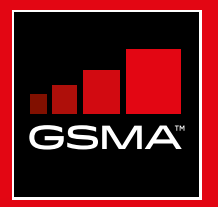

#### **Connected Society**  Outil de formation à l'internet mobile

Un guide de formation aux compétences de base pour utiliser l'internet mobile

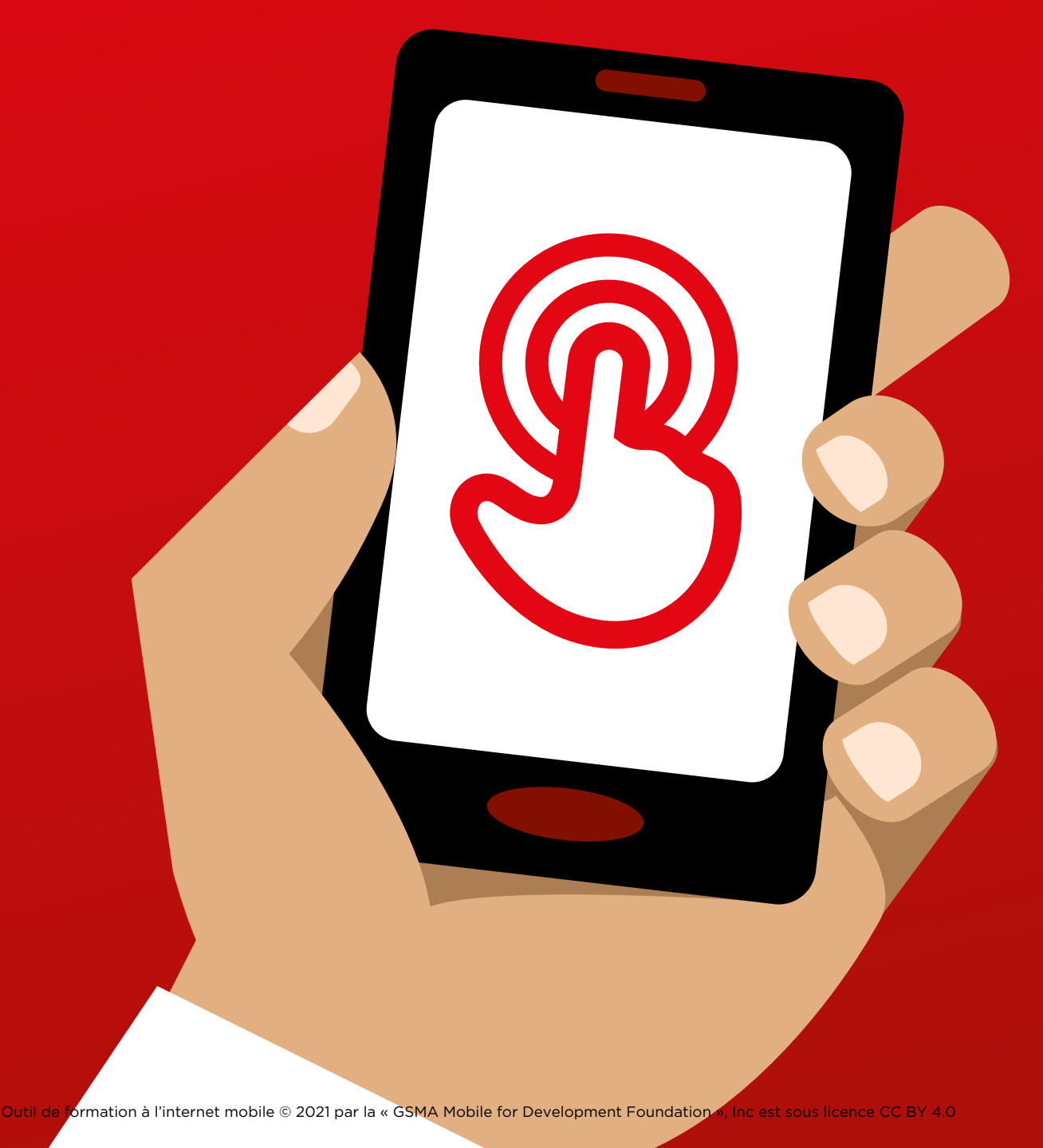

# Modul<br>Andro Module 9 - Android

#### MODULE 6 - FACEBOOK MODULE 6 - FACEBOOK 9 ANDROID MODULE 9 - ANDROID

9 ANDROID MODULE 9 - ANDROID

## Miniformations

#### **Android, qu'est-ce que c'est?**

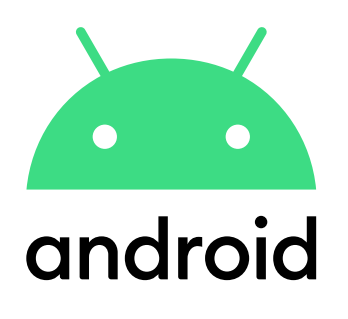

**Expliquez :** « Un smartphone c'est comme un mini-ordinateur que vous pouvez contrôler en touchant l'écran au lieu d'utiliser un clavier. Vous pouvez vous en servir pour prendre des photos, écouter de la musique ou regarder des vidéos, et utiliser des applications qui vous permettent de profiter d'Internet et de faire plein d'autres choses avec votre téléphone. Les appareils Android sont largement utilisés à travers le monde. Votre téléphone Android vous permet d'accéder rapidement à Internet, ce qui vous permet de rechercher des informations sur Google, de regarder des vidéos sur YouTube et de partager des photos ».

#### **Matériel nécessaire**

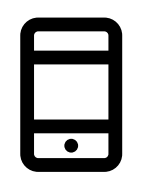

Téléphone Android

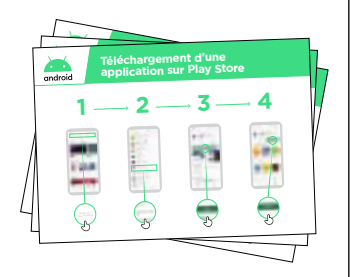

Posters Android

#### **À quoi ça sert ?**

**Expliquez :** « Les smartphones Android vous permettent d'accéder à Internet. Cela veut dire que vous pouvez vous en servir pour consulter l'actualité, partager des photos avec vos proches, écouter de la musique ou regarder vos sports préférés. Vous pouvez aussi consulter des cartes et choisir le meilleur trajet pour votre prochain déplacement grâce à Google Maps ou apprendre à faire de nouvelles choses avec YouTube ».

**Donnez** des exemples tirés de votre expérience personnelle pour illustrer l'intérêt des smartphones.

**Faites ressortir l'intérêt** du téléphone Android pour le participant en lui expliquant ses avantages dans la vie quotidienne.

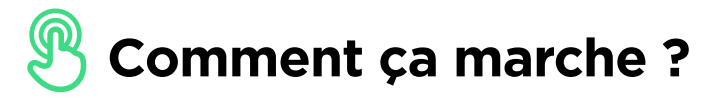

**Donnez le téléphone au participant et aidez-le à suivre les étapes.** 

**Montrez** au participant comment télécharger une application à partir du Play Store.

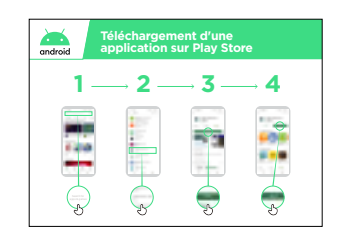

**Montrez le poster « Télécharger une application à partir sur le Google Play Store »** 

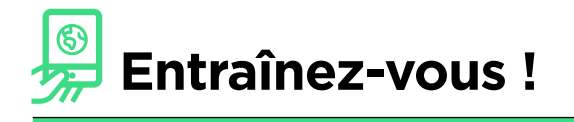

« Maintenant que vous savez télécharger des applis sur le Play Store, quelles sont celles qui vous intéressent ? »

**Faites une démo :** aidez le participant à télécharger une application à partir du Play Store. Aidez-le ensuite à s'en servir. S'il ne sait pas quel genre d'application peut l'intéresser, faites des suggestions (ex. sport, météo, méthode linguistique, musique).

**Conseil :** une fois que vous avez téléchargé une application sur votre téléphone, elle y reste jusqu'à ce que vous la supprimiez (en la désinstallant). Vous n'avez pas besoin de revenir à chaque fois sur le Play Store pour vous en servir.

## **Posters, symboles à découper et fiches d'information**

 $-x -$ 

 $\overline{\phantom{0}}$ 

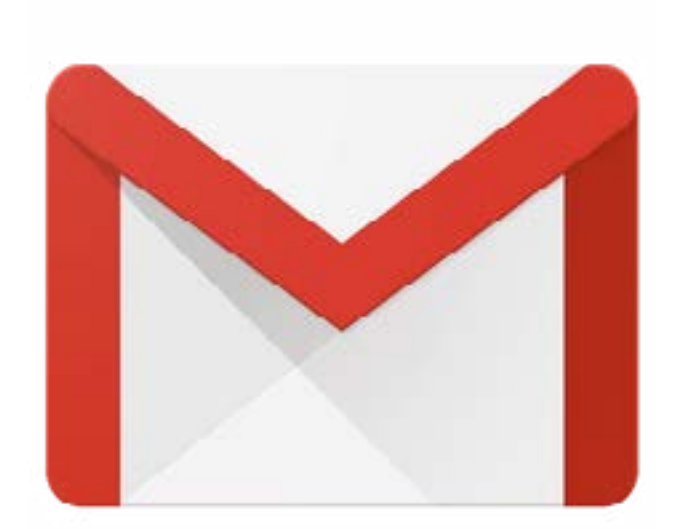

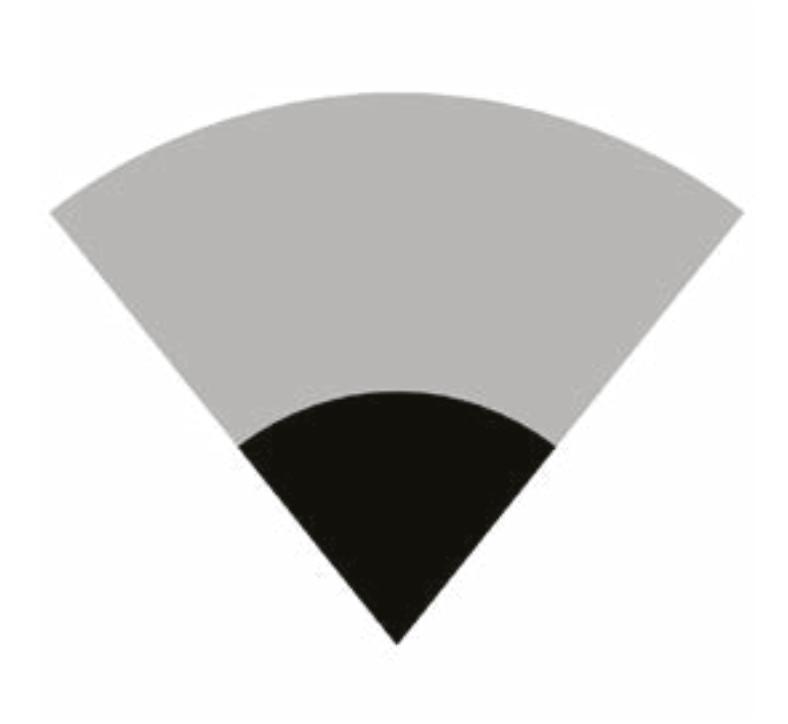

 $-x -$ 

 $- - - -$ 

 $\frac{1}{\sqrt{2}}$ 

 $\overline{\phantom{a}}$ 

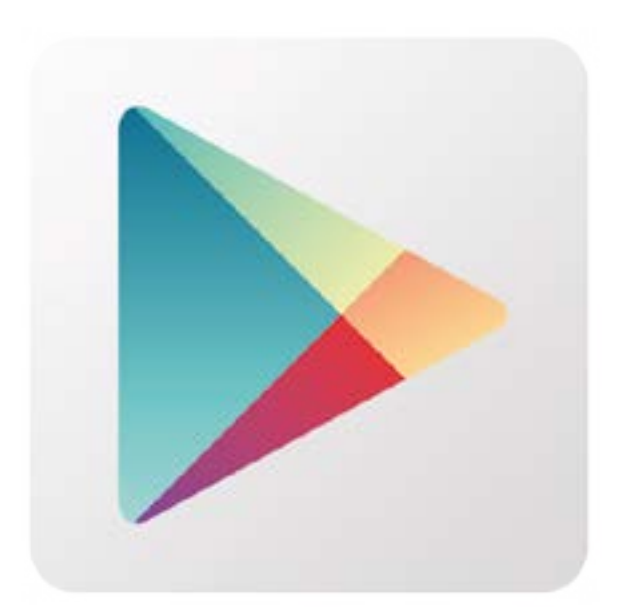

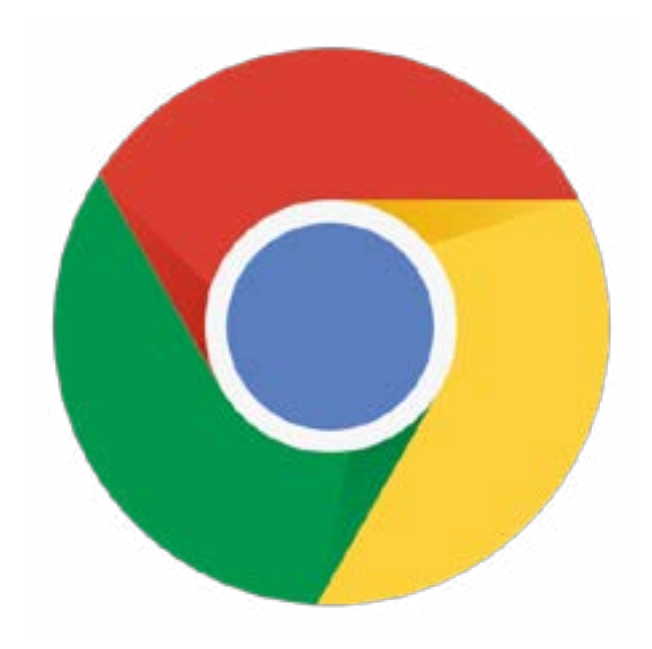

 $-$ 

 $\sim$   $-$ 

 $\frac{1}{2}$ 

 $\overline{\phantom{a}}$ 

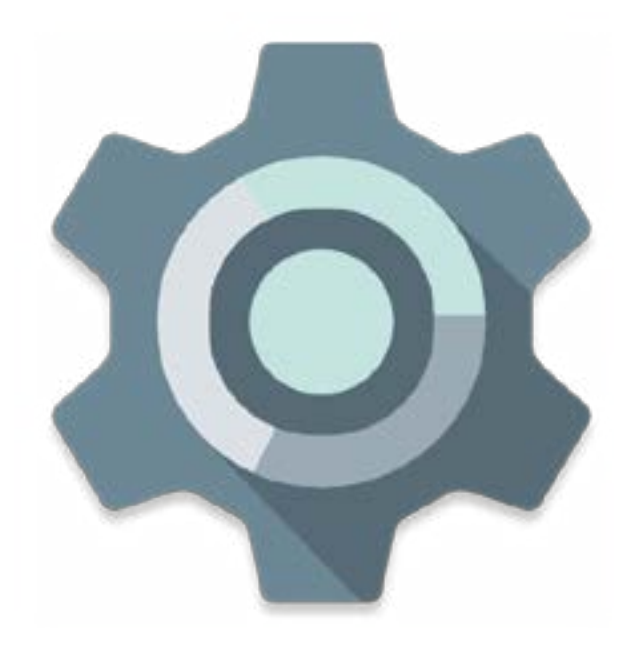

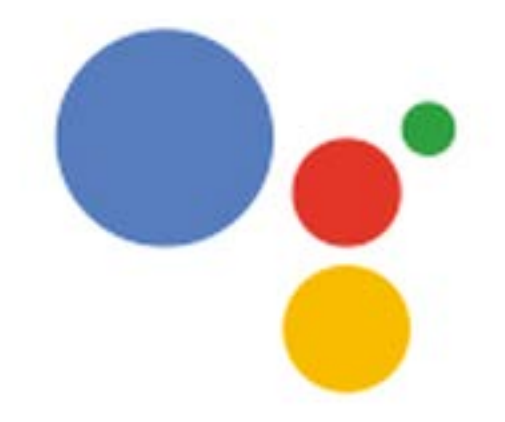

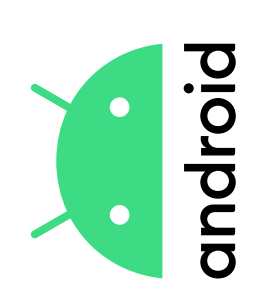

# application sur Play Store **application sur Play StoreTéléchargement d'une**  Téléchargement d'une

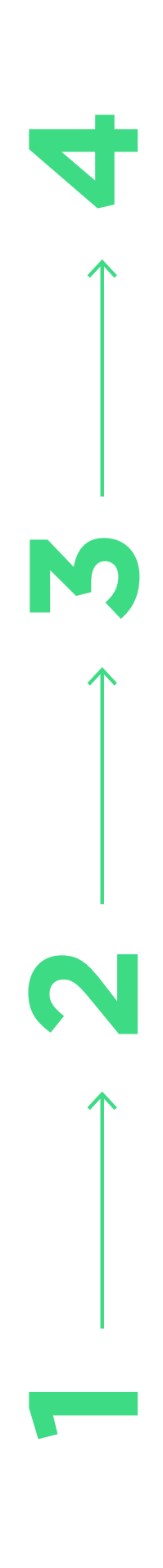

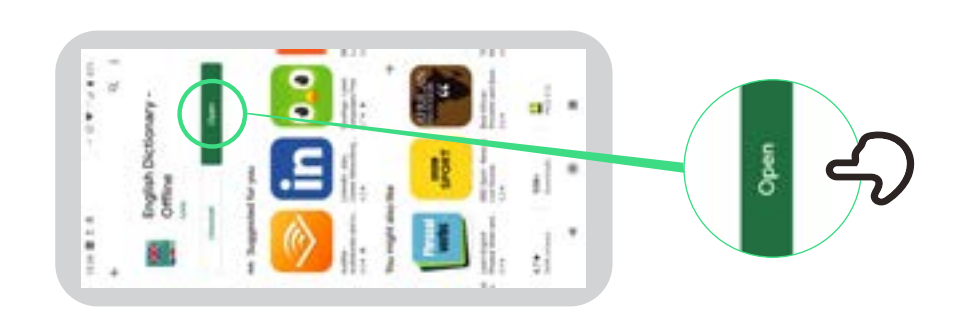

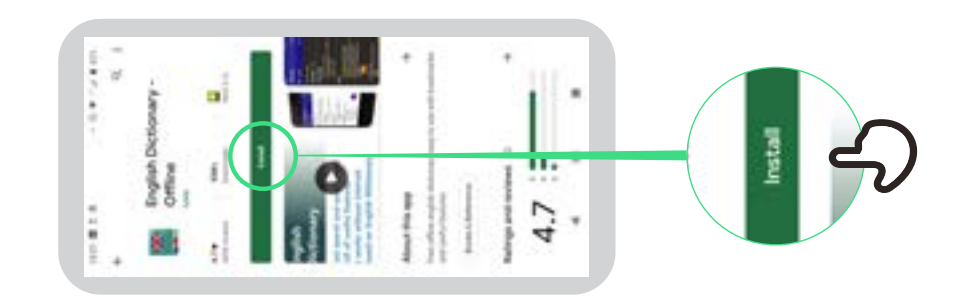

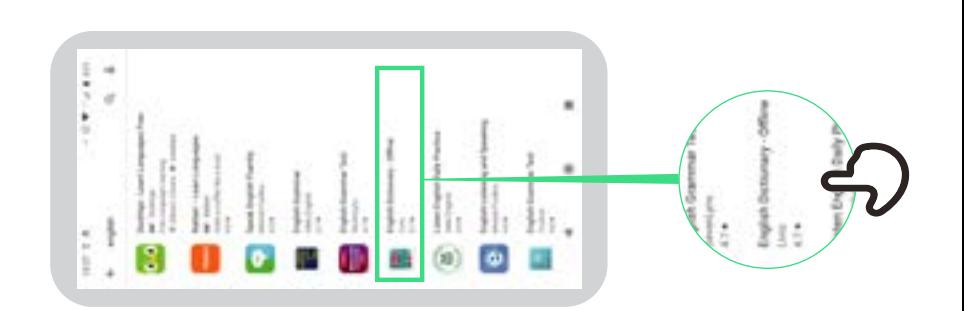

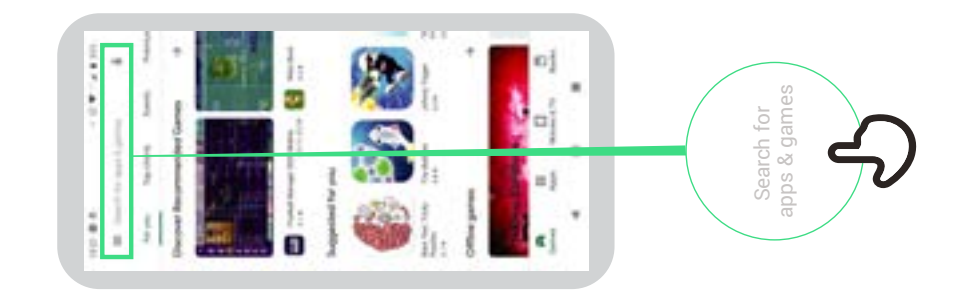

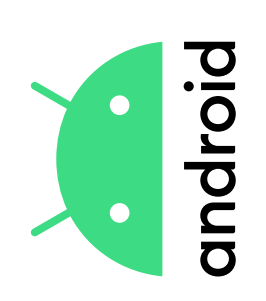

# Créer un<br>compte Google

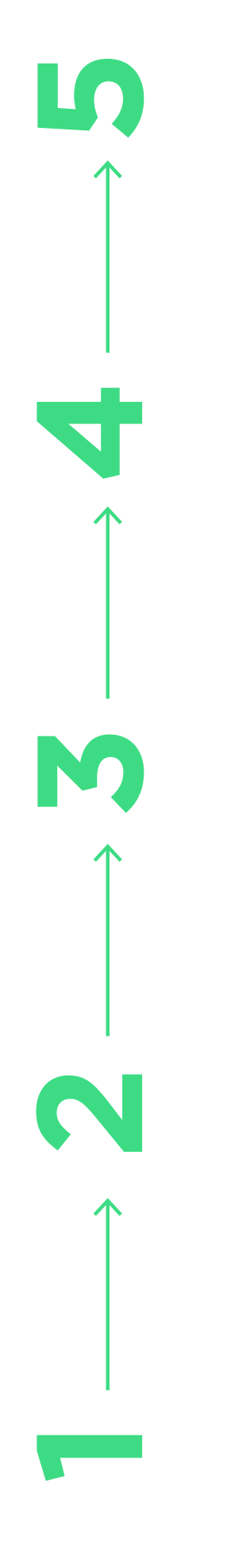

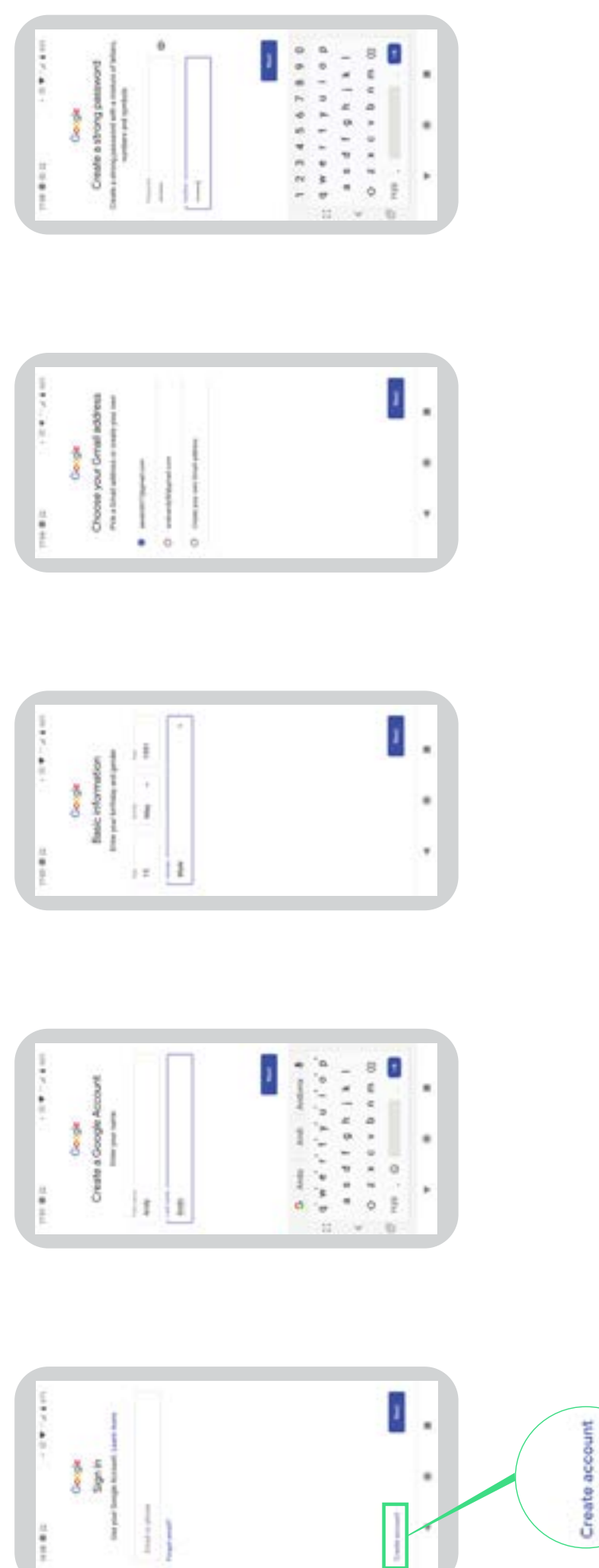

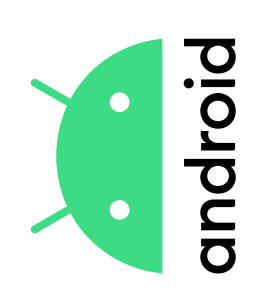

# Connection à<br>un réseau Wi-Fi **un réseau Wi-FiConnection à**

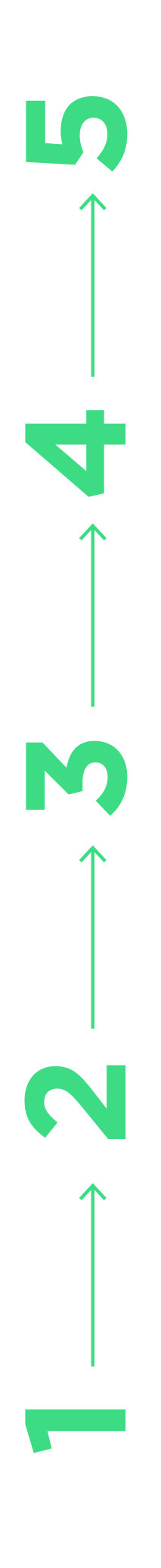

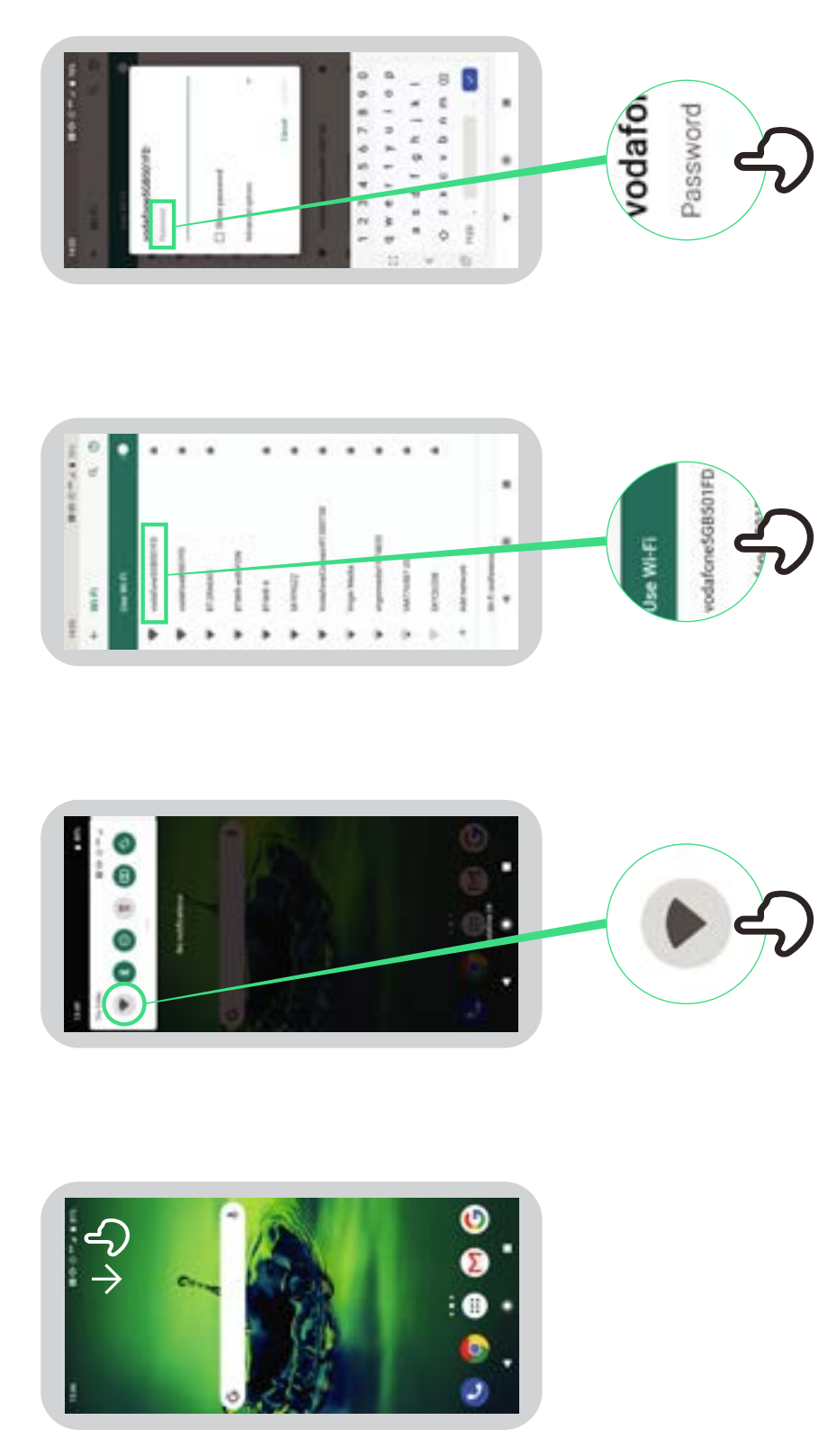

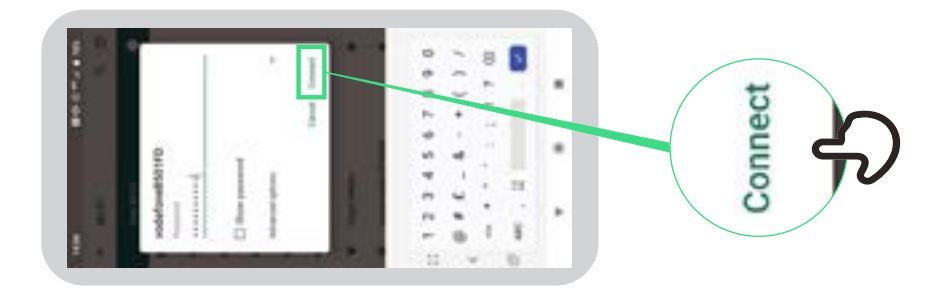

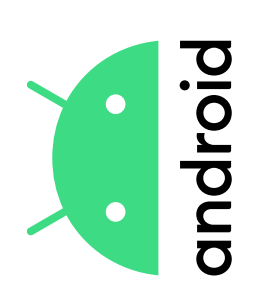

# **Comment utiliser Chrome**

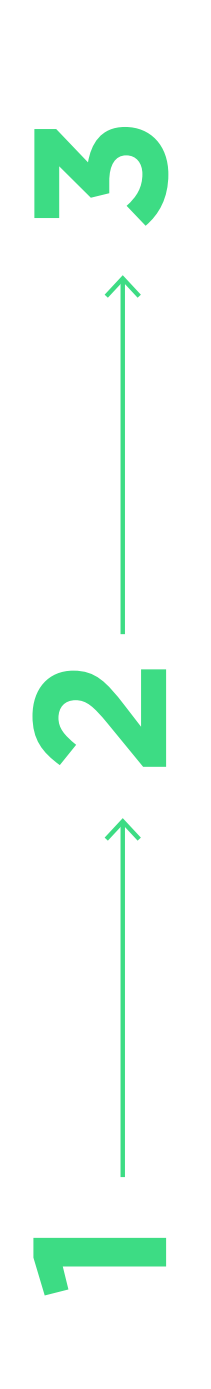

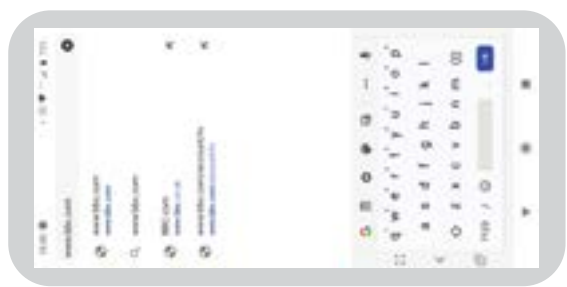

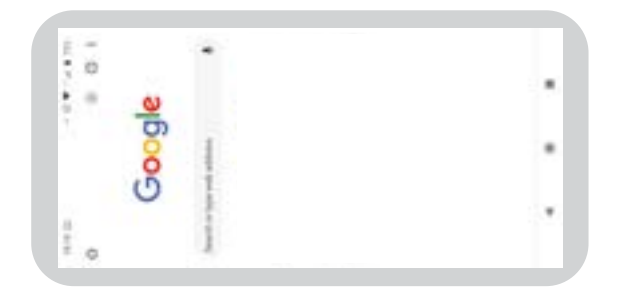

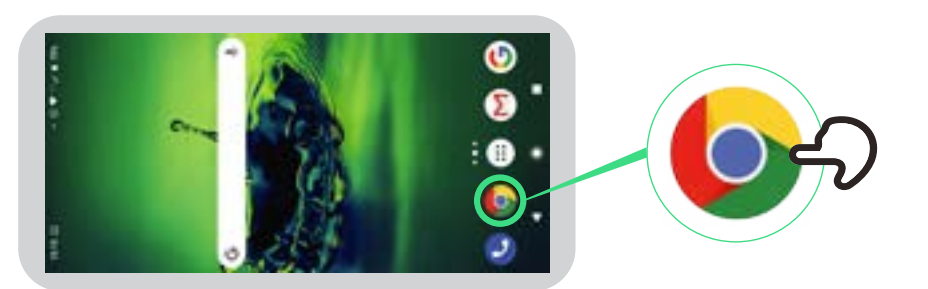

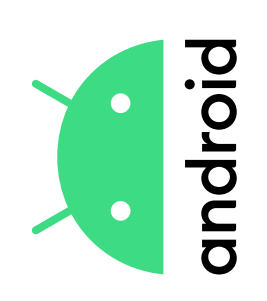

# Envoi d'un<br>e-mail sur Gmail **e-mail sur GmailEnvoi d'un**

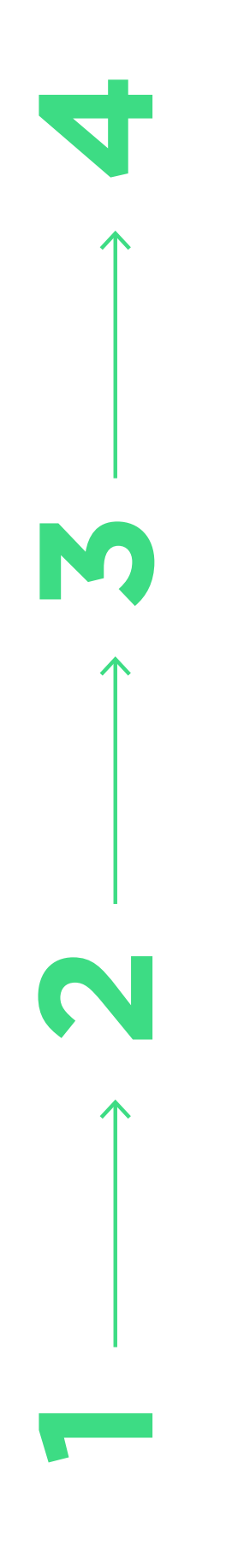

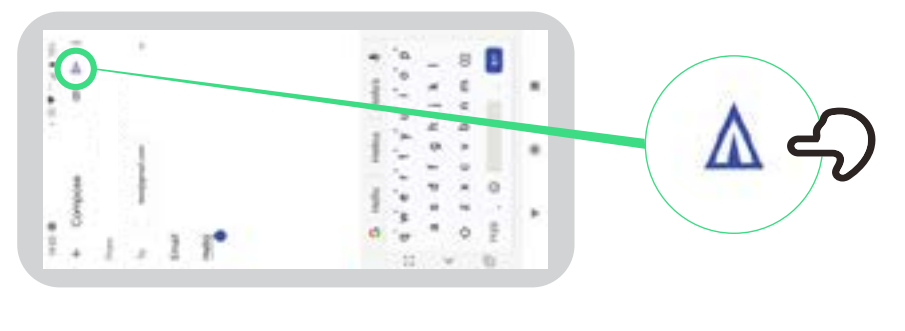

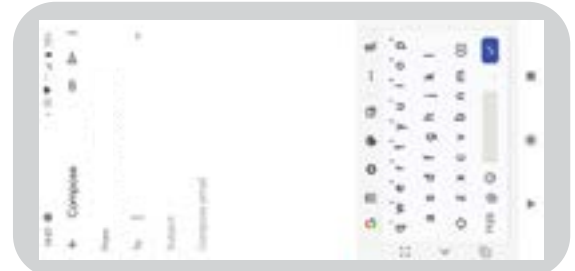

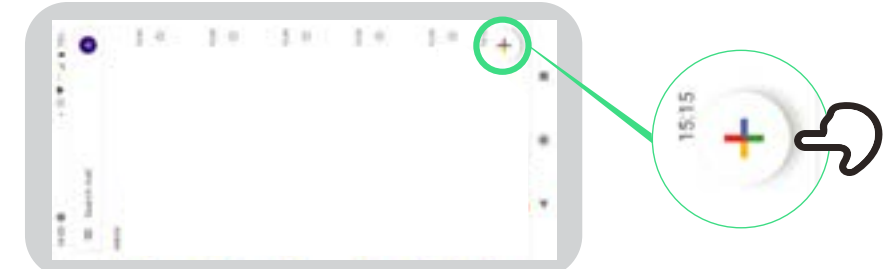

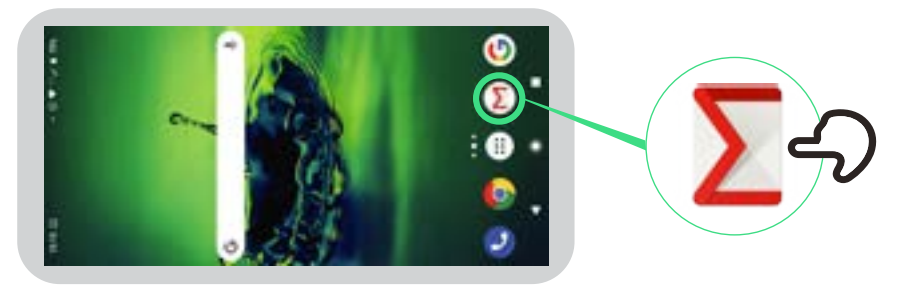

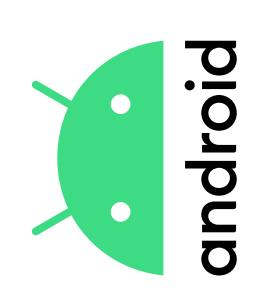

# Économiseur

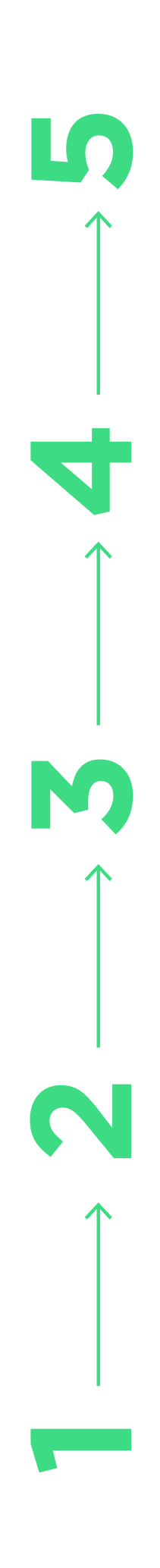

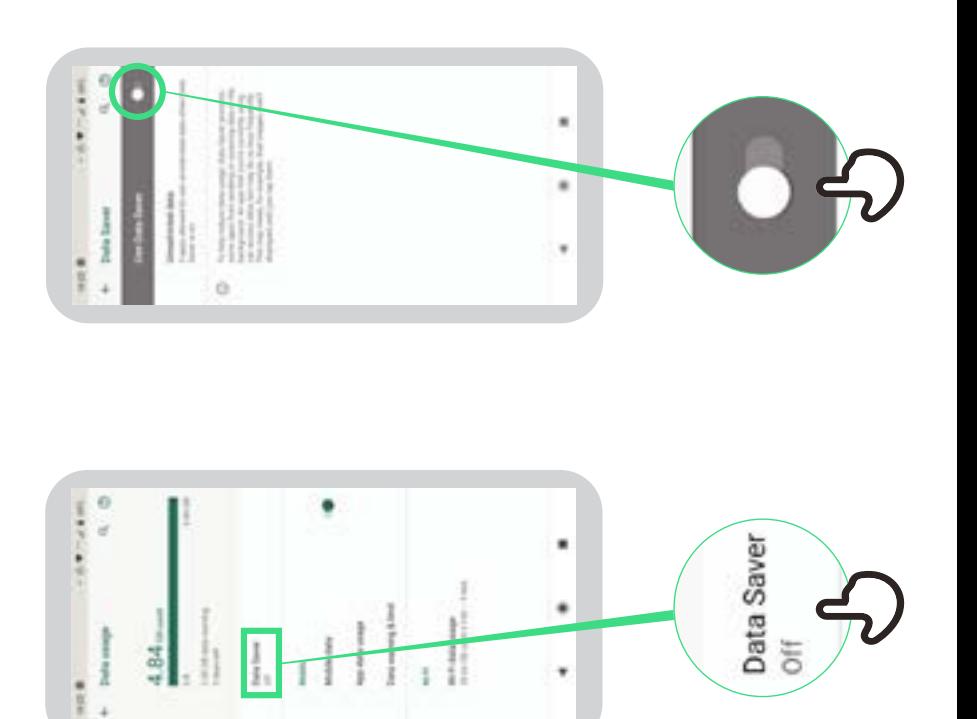

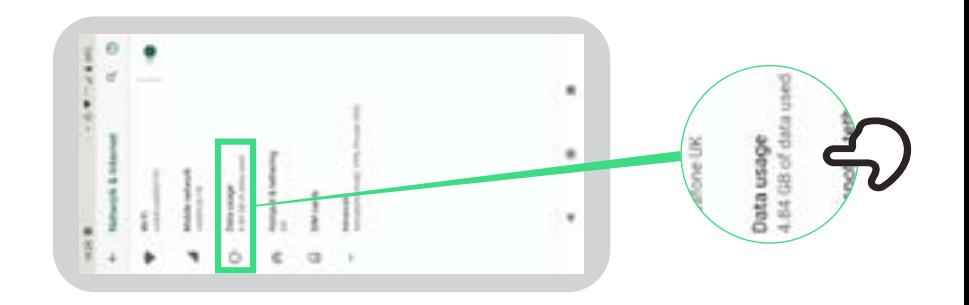

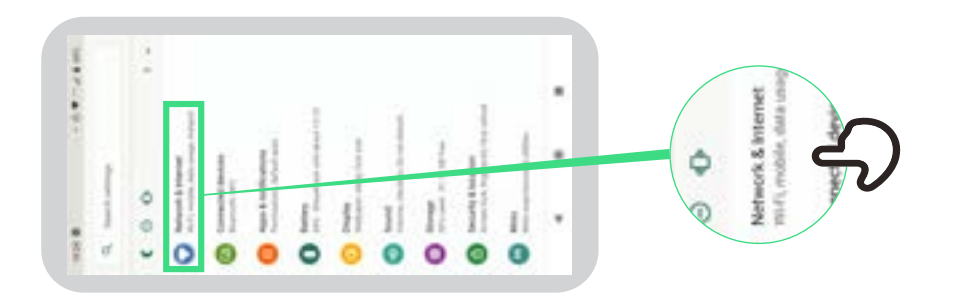

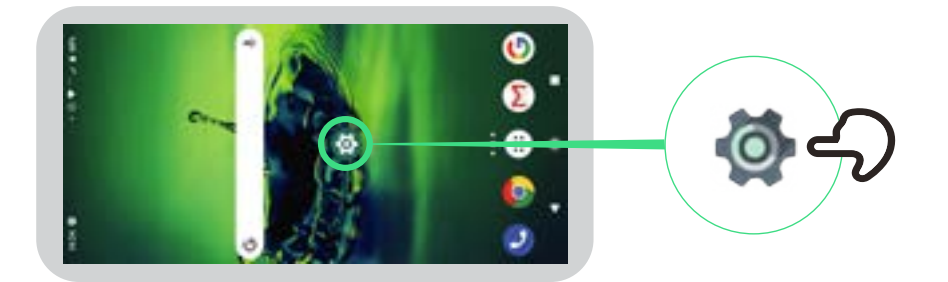

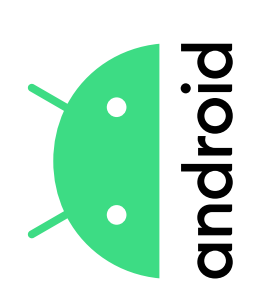

# Economie de batterie **Economie de batterie**

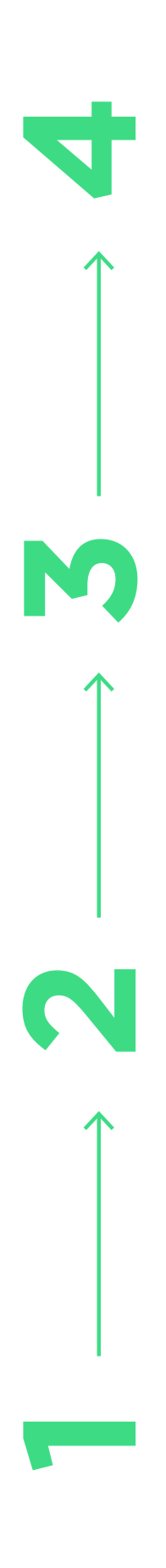

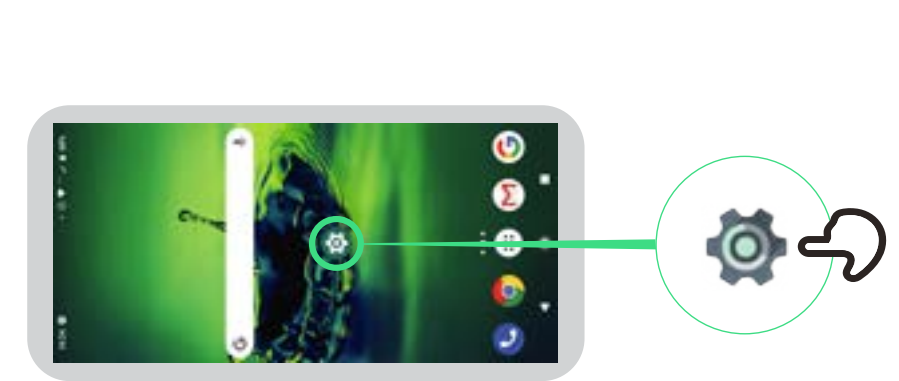

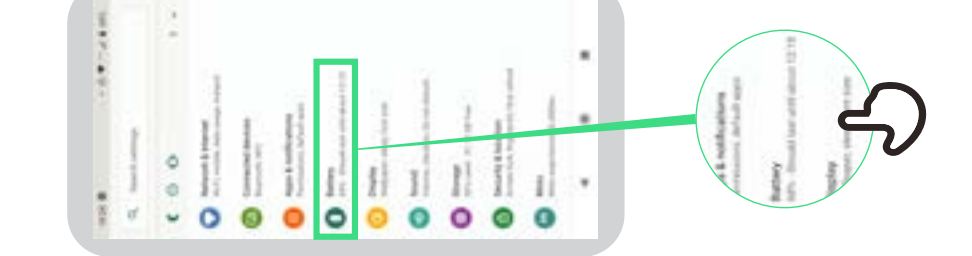

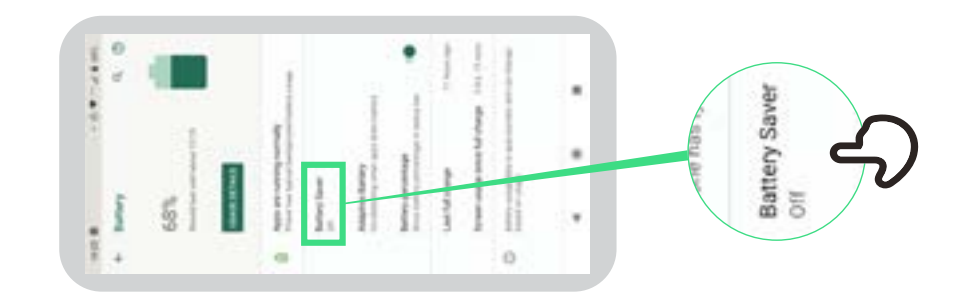

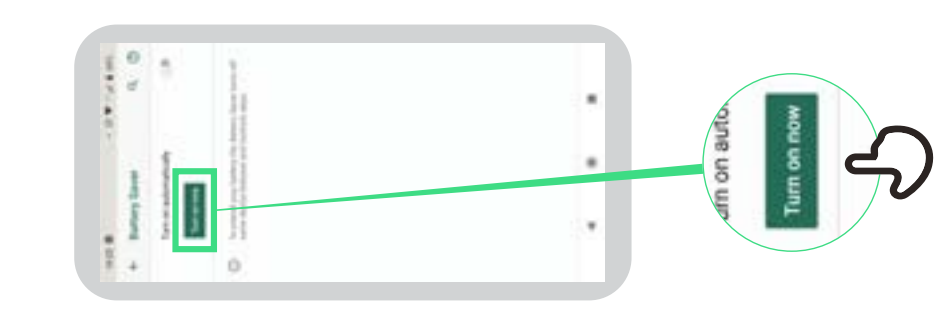

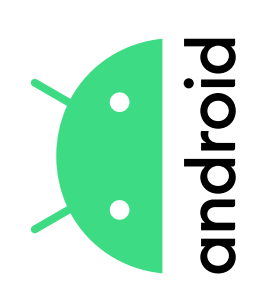

## Sécurité<br>des appareils **des appareilsSécurité**

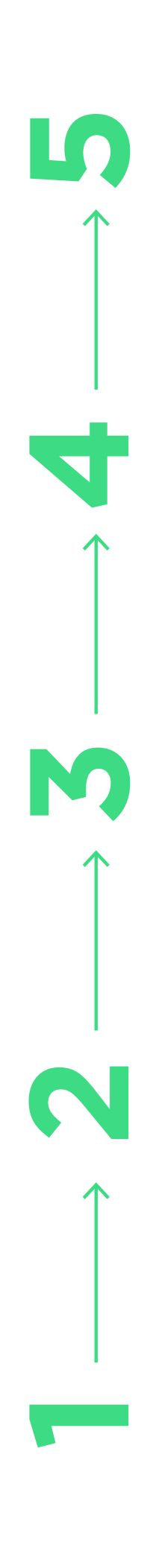

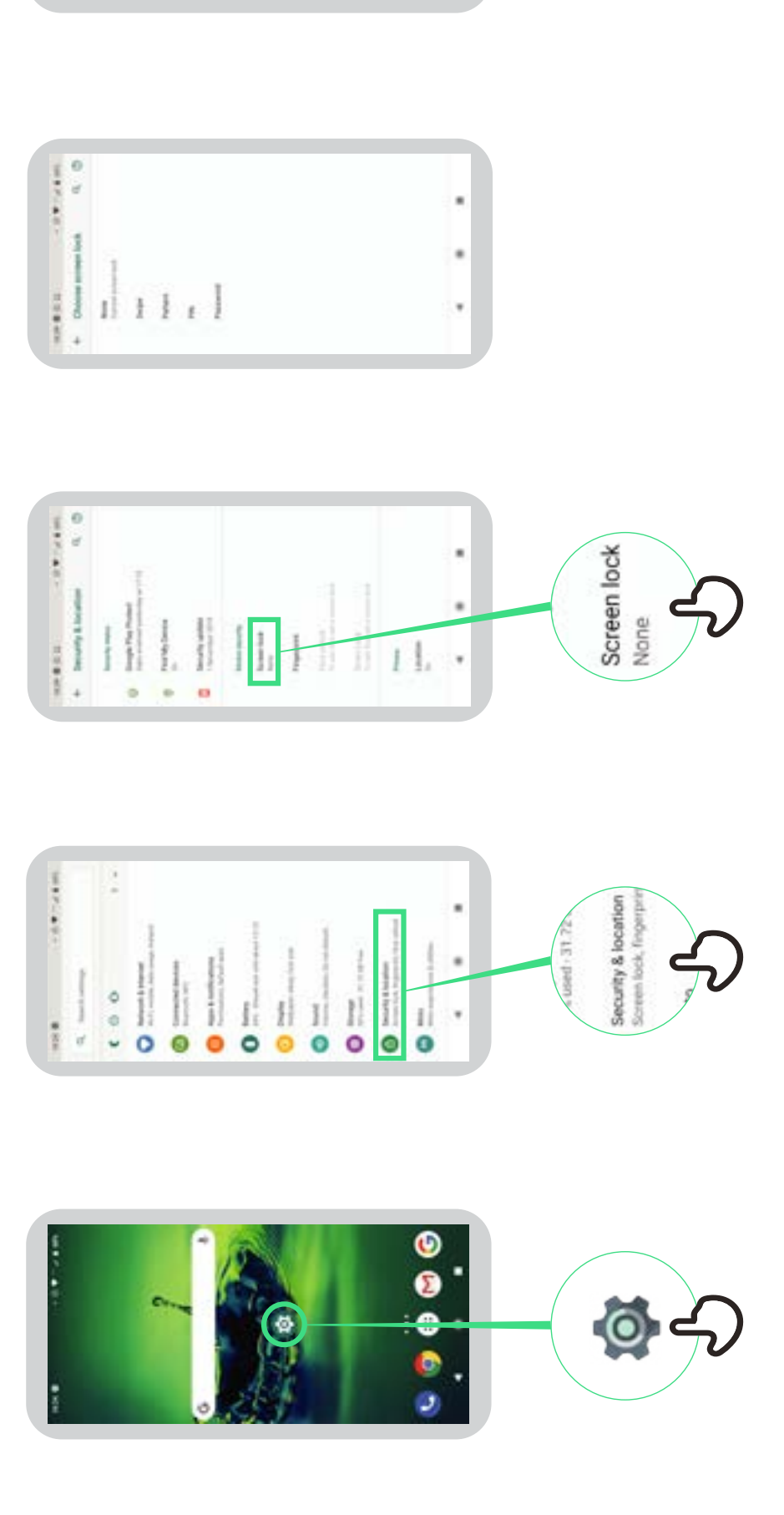

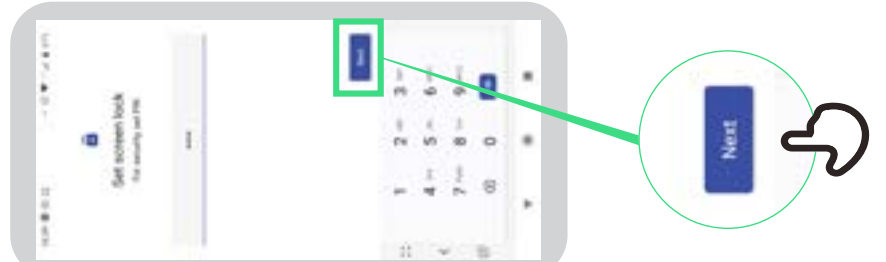

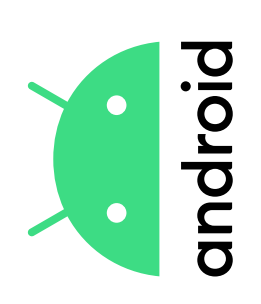

# **Assistant Google**

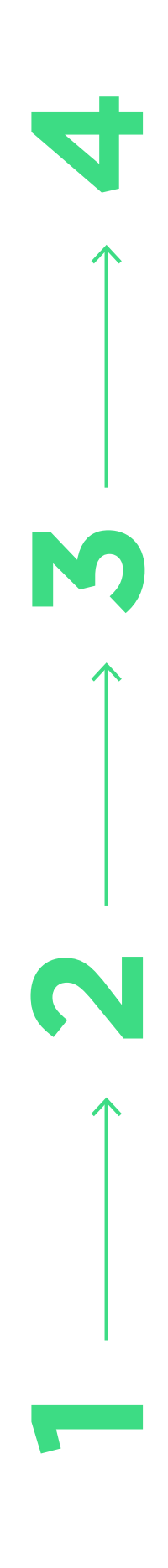

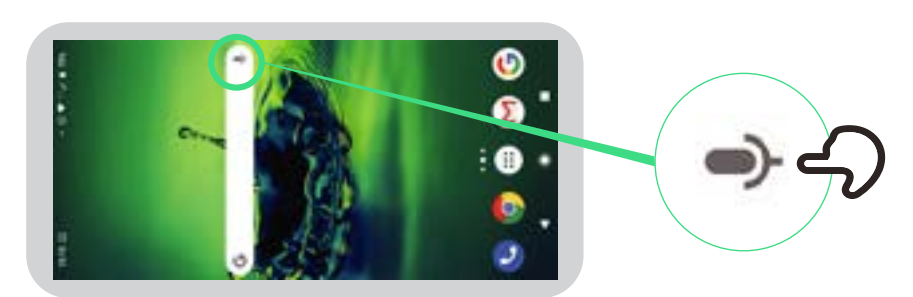

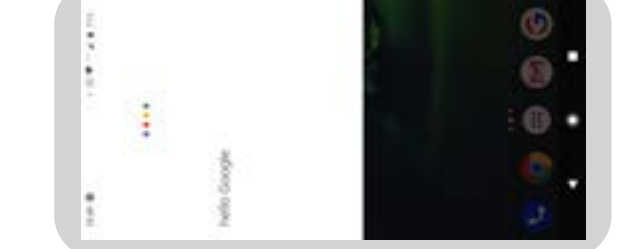

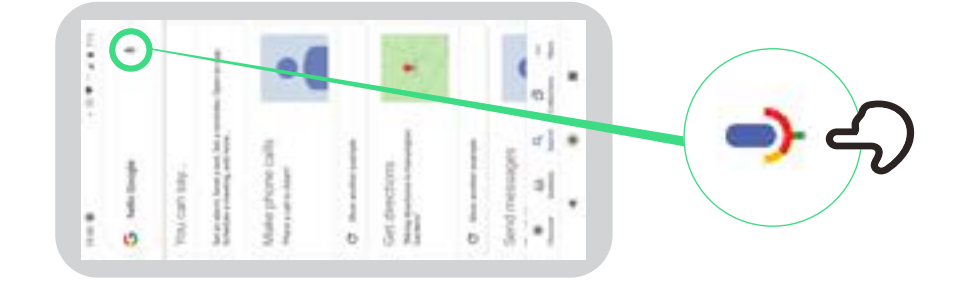

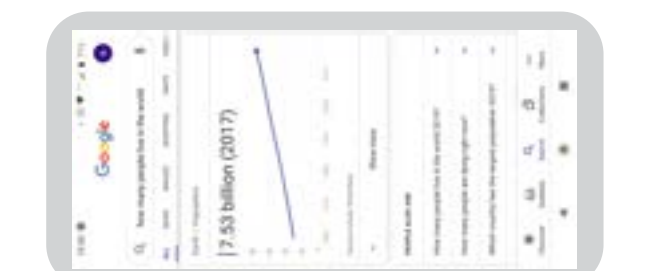

\* \* \* \* \*

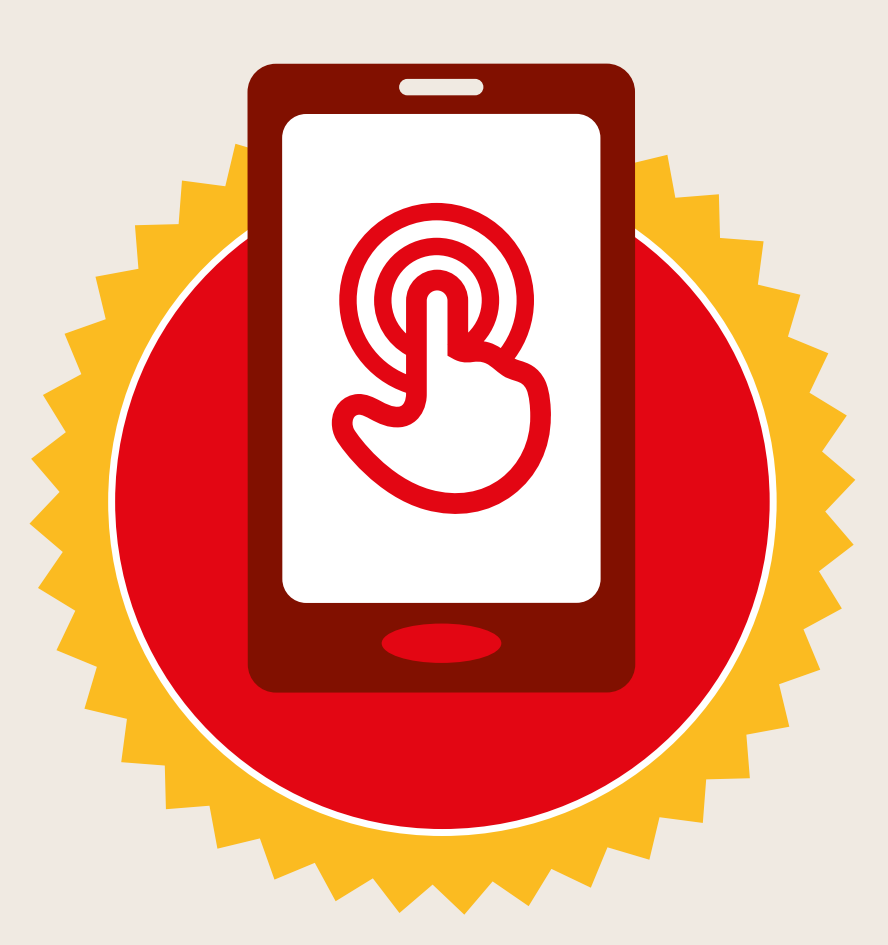

## **CERTIFICAT**

#### a suivi la formation **DÉCOUVERTE DE L'INTERNET MOBILE**

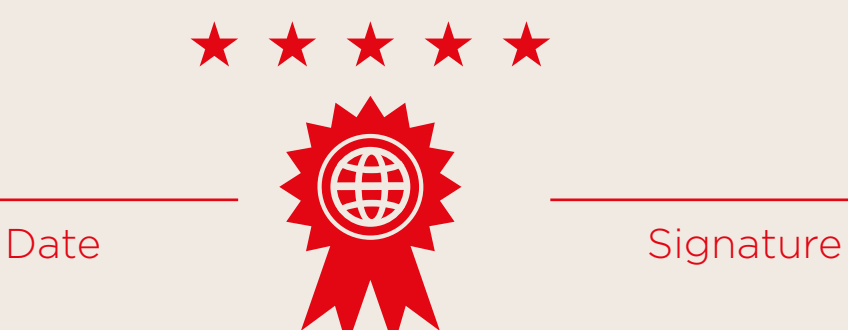

\* \* \* \* \*

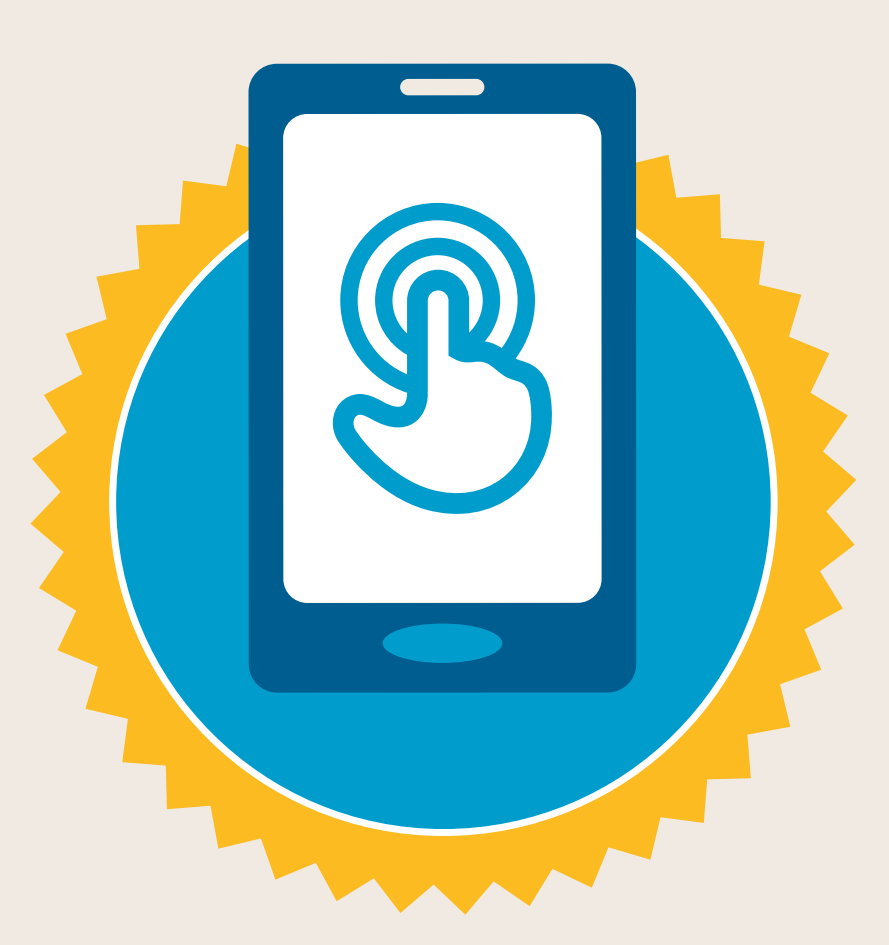

### **CERTIFICAT**

a suivi la formation **DÉCOUVERTE DE L'INTERNET MOBILE**

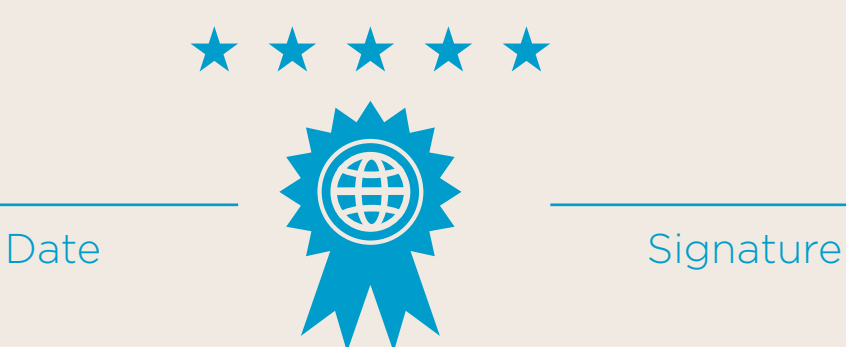